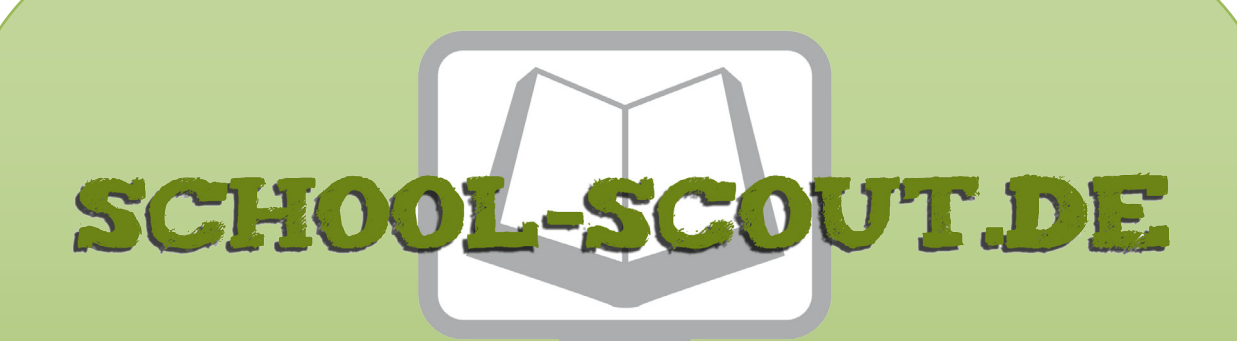

**Unterrichtsmaterialien in digitaler und in gedruckter Form**

# **Auszug aus:**

Fake News von wahren Fakten unterscheiden

**Das komplette Material finden Sie hier:**

[School-Scout.de](http://www.school-scout.de/80937-fake-news-von-wahren-fakten-unterscheiden)

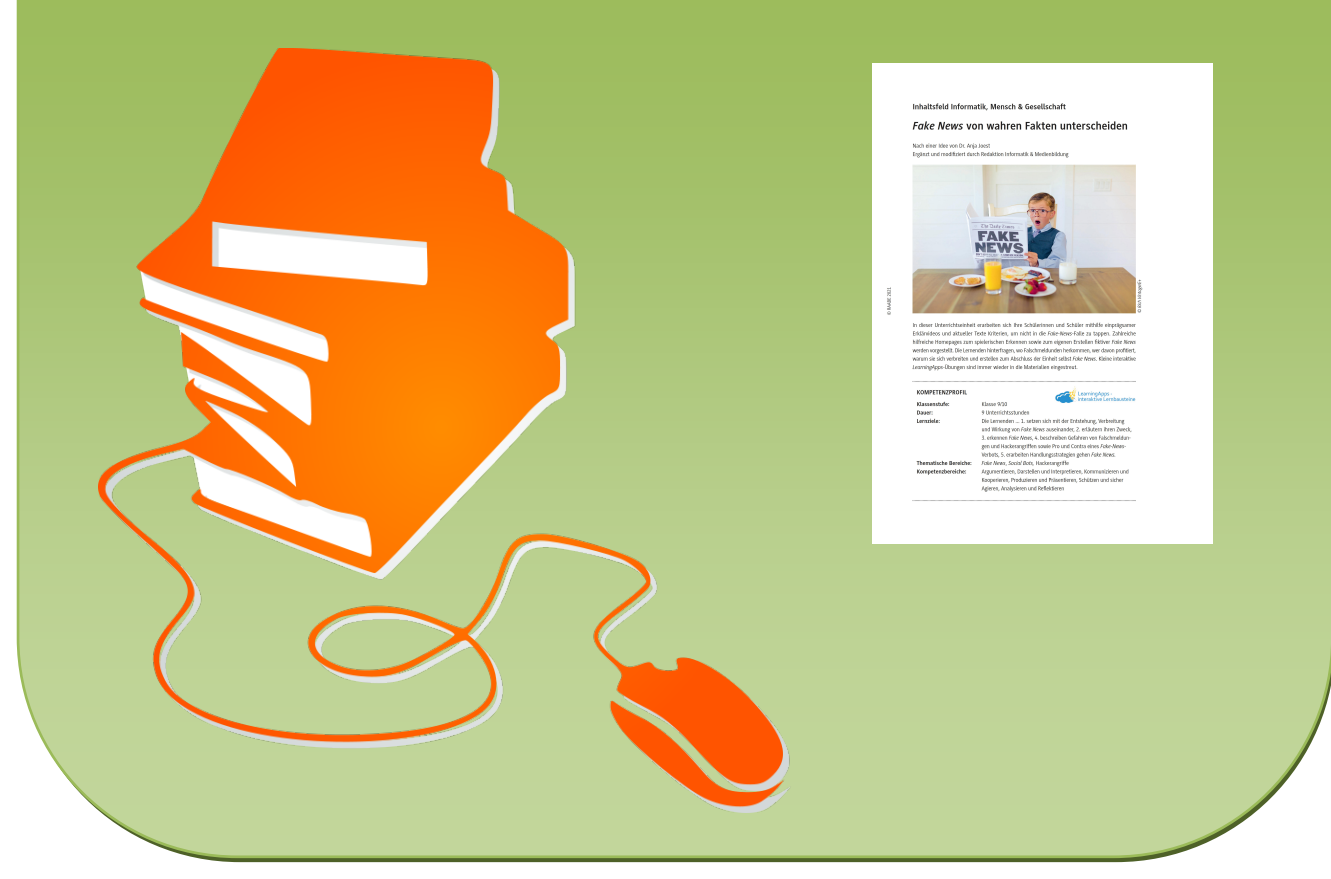

© Copyright school-scout.de / e-learning-academy AG – Urheberrechtshinweis (® erser Material-Vorschau sind Copyright school-scout.de / e-learning-academy AG – Urheberrechtshinweis<br>Iearning-academy AG. Wer diese Vorschause

## **Inhaltsfeld Informatik, Mensch & Gesellschaft**

# *Fake News* **von wahren Fakten unterscheiden**

Nach einer Idee von Dr. Anja Joest

Ergänzt und modifiziert durch Redaktion Informatik & Medienbildung

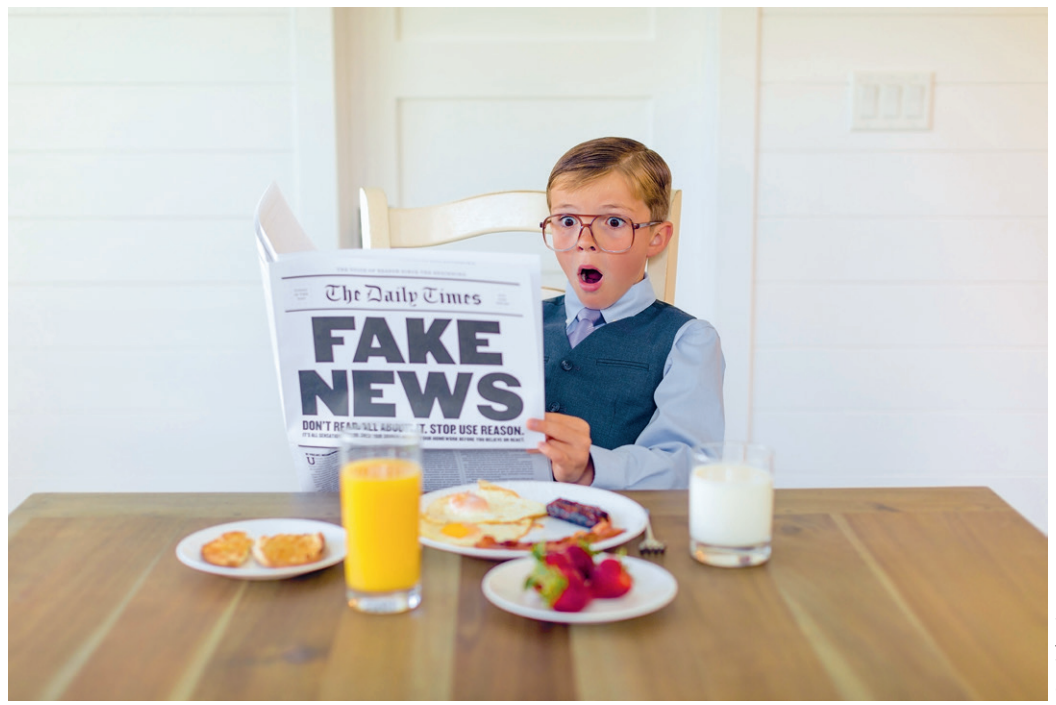

*© Rich Vintage/E+*© Rich Vintage/E+

In dieser Unterrichtseinheit erarbeiten sich Ihre Schülerinnen und Schüler mithilfe einprägsamer Erklärvideos und aktueller Texte Kriterien, um nicht in die *Fake-News*-Falle zu tappen. Zahlreiche hilfreiche Homepages zum spielerischen Erkennen sowie zum eigenen Erstellen fiktiver *Fake News* werden vorgestellt. Die Lernenden hinterfragen, wo Falschmeldunden herkommen, wer davon profitiert, warum sie sich verbreiten und erstellen zum Abschluss der Einheit selbst *Fake News*. Kleine interaktive *LearningApps*-Übungen sind immer wieder in die Materialien eingestreut.

#### **KOMPETENZPROFIL**

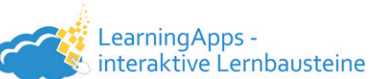

**Klassenstufe:** Klasse 9/10 **Dauer:** 9 Unterrichtsstunden **Lernziele:** Die Lernenden ... 1. setzen sich mit der Entstehung, Verbreitung und Wirkung von *Fake News* auseinander, 2. erläutern ihren Zweck, 3. erkennen *Fake News*, 4. beschreiben Gefahren von Falschmeldungen und Hackerangriffen sowie Pro und Contra eines *Fake*-*News*-Verbots, 5. erarbeiten Handlungsstrategien gehen *Fake News.* **Thematische Bereiche:** *Fake News*, *Social Bots,* Hackerangriffe **Kompetenzbereiche:** Argumentieren, Darstellen und Interpretieren, Kommunizieren und Kooperieren, Produzieren und Präsentieren, Schützen und sicher Agieren, Analysieren und Reflektieren

## **Symbolerklärungen**

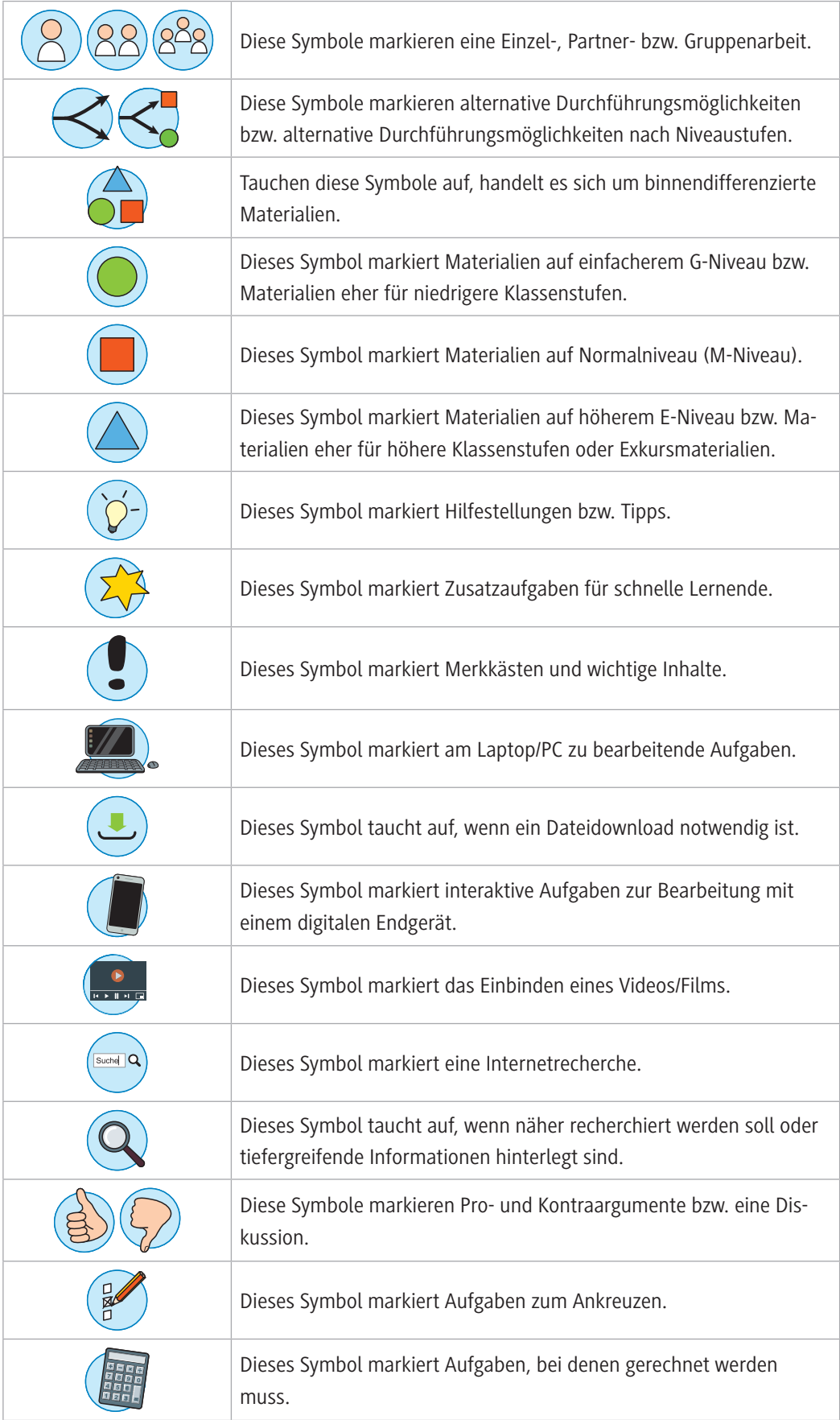

### **Wie kann die Erarbeitung des Themas im Unterricht erfolgen?**

Der Schwerpunkt dieser Unterrichtseinheit liegt auf dem Erkennen und dem Umgang mit Falschmeldungen, sogenannten *Fake News*.

#### **Vorbereitung**

- Zur Projektion von **M 1** benötigen Sie eine Dokumentenkamer oder einen Beamer.
- Die Lernenden sollten einzeln oder als Paar ein mobiles Endgerät oder einen PC/Laptop zur Verfügung haben.
- Stellen Sie ggf. Papier für Poster oder Werbeflyer zur Verfügung.
- Stellen Sie ggf. eine E-Book-Software z.B. *Power Point* oder *BookCreator* zur Verügung
- Jeder Lernende braucht eine Schere.

#### **Einstieg**

© RAABE 2021

**E2021** RAABE 2021

Der Einstieg in die **erste Schulstunde** der Einheit erfolgt anhand der Bildmanipulation in **M 1**. Decken Sie hierfür bei der Präsentation z. B. unter der Dokumentenkamera zunächst das mittlere und das rechte Bild ab. Die Schülerinnen und Schüler beschreiben, was sie sehen, und hinterfragen, ob diese Bilder einzeln verwendet missbräuchlich oder manipulativ eingesetzt werden könnten. Anschließend erstellen die Lernenden in Partnerarbeit eine Mindmap zum Thema *Fake News* sowie eine Definition des Begriffs *Fake News*.

**Tipp zur interaktiven Bearbeitung:** Die Mindmap können Sie auch kollaborativ in Kleingruppen durch das interaktive Tool *Mindmeister* erstellen lassen, was sich auch im Distanzunterricht eignet: *[www.mindmeister.de](http://www.mindmeister.de)*

Mithilfe eines *Youtube*-Videos erarbeiten die Schülerinnen und Schüler anschließend Gründe für die Erstellung von *Fake News* und fügen diese ebenfalls in ihre Mindmap ein: *<https://raabe.click/Fake-News-Gruende>*

#### **Erarbeitung und Übung**

**In der zweiten und dritten Stunde** erarbeiten sich die Lernenden mithilfe von **M 2** Kriterien zur Auswahl seriöser Onlineinformationsquellen und dem Entlarven von Falschmeldungen. Erfragen Sie im Plenum Kriterien, nach denen die Lernenden Onlineinformationsquellen prüfend bewerten.

**Tipp zur interaktiven Bearbeitung:** Sie können die Kriterien alternativ zur Sammlung an der Tafel auch direkt über das Tool *Mentimeter [\(www.mentimeter.com](http://www.mentimeter.com))* sammeln. Hierfür geben alle Schülerinnen und Schüler der Klasse zeitgleich an ihren Smartphones ihre Kriterien ein. Daraus bildet sich eine Wortwolke, die sie am Ende vorne projizieren können.

Anschließend zeigen Sie das folgende *Youtube*-Video, welches weitere Kriterien liefert: *<https://raabe.click/Fake-News-Kriterien>*

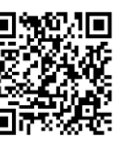

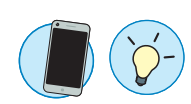

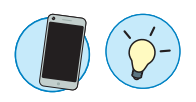

Die Lernenden ergänzen anschließend die Wortwolke um die hierbei neu hinzugekommenen Begriffe. Im Anschluss ordnen sie in Einzelarbeit die Begriffe aus **M 2a** rund um die Seriosität von Internetseiten passenden Definitionen zu.

**Tipp zur interaktiven Bearbeitung:** Die Zuordnungsaufgabe kann von den Lernenden mithilfe einer *LearningApp* auch interaktiv bearbeitet werden. Diese finden Sie unter dem folgenden Weblink bzw. QR-Code:

*<https://learningapps.org/19893723>*

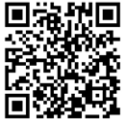

Wenn Sie die *LearningApp*-Übung modifizieren möchten, rufen Sie den oben genannten Weblink auf und klicken links unten auf "ähnliche App erstellen". In der Maske können Sie nach Belieben Veränderungen vornehmen und die abgeänderte App in Ihrem eigenen Account abspeichern.

Bitte beachten Sie, dass sich dadurch der Zugangslink ändert.

Zum Stundenabschluss erarbeiten die Lernenden sich erneut im Tandem einen schriftlich zusammengefassten Kriterienkatalog, anhand dessen sie *Fake News* erkennen können. Bei Zeitmangel kann diese Aufgabe auch als Hausaufgabe aufgegeben werden.

In der **vierten und fünften Stunde** betrachten die Schülerinnen und Schüler anhand von **M 3** ihre Schule aus zwei verschiedenen Blickwinkeln. Diese beiden Szenarien werden von getrennten Kleingruppen bearbeitet. Die Lernenden werden sich bewusst, dass der Standpunkt einer Betrachtung unsere Haltung zu einem Thema stark beeinflusst.

Lassen Sie die Lernenden, je nach Neigung, das Präsentationsprodukt selbst wählen. Es kann sich um ein analoges Lernprodukt, z. B. ein Poster oder einen Werbeflyer, handeln. Aber auch digitale Lernprodukte wie ein Werbevideo oder ein Werbebooklet in Form eines E-Books sind denkbar.

In der **sechsten und siebten Schulstunde** erarbeiten sich die Schülerinnen und Schüler in **M 4a**, wer *Fake News* erstellt und welche Absichten die Verfasser verfolgen. In **M 4b** lernen sie eine besonders perfide Form von *Fake News* kennen: Falschmeldungen in Zusammenhang mit Terroranschlägen. Die beiden Materialien werden in getrennten Gruppen bearbeitet und anschließend der jeweils anderen Gruppe vorgestellt. Die Gruppen sollten jeweils aus etwa vier Lernenden bestehen. Hierbei besteht eine Differenzierungsmöglichkeit, da **M 4a** eher für leistungsschwächere und **M 4b** eher für leistungsstärkere Lernende geeignet ist.

#### **Lernzielkontrolle**

In der **achten Schulstunde** stellen die Lernenden ihr erworbenes Wissen in der Lernzielkontrolle **M 5** unter Beweis. Hier analysieren sie eine Karikatur zum Thema *Fake News*. Sie wiederholen, woran man diese erkennt, und begründen, ob sie ein Verbot für sinnvoll erachten. Lassen Sie die Lernenden anschließend selbstständig Fake News erstellen. Dabei können die Jugendlichen nach ihrer Neigung entscheiden, ob sie einen Zeitungsartikel, eine Nachrichtensendung, einen Beitrag in *Social Media* oder einen *WhatsApp*-Chat erstellen möchten. Entsprechende Links zur Erstellung der *Fake News* sind im Material angegeben.

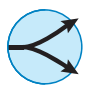

### **Mediathek**

#### **Internetadressen**

- f *[www.klicksafe.de/service/aktuelles/news/detail/fakt-oder-fake-warum-die-vermittlung-von-infor](http://www.klicksafe.de/service/aktuelles/news/detail/fakt-oder-fake-warum-die-vermittlung-von-informationskompetenz-immer-wichtiger-wird/)[mationskompetenz-immer-wichtiger-wird/](http://www.klicksafe.de/service/aktuelles/news/detail/fakt-oder-fake-warum-die-vermittlung-von-informationskompetenz-immer-wichtiger-wird/) Hier finden Sie ein Merkblatt mit den wichtigsten Hinweisen zum Erkennen von Falschmeldungen.*
- f *[www.mimikama.at/](http://www.mimikama.at/) Mimikama wurde 2011 gegründet, um Internetmissbrauch, Internetbetrug und Falschmeldungen sowie Fakes entgegenzuwirken und zu bekämpfen.*
- f *[www.hoaxsearch.com/](http://www.hoaxsearch.com/) Hoaxsearch ist eine Suchmaschine, die Ergebnisse zu Aufklärungsberichten liefert, die sich mit dem Thema Fake News, Phishing, Trojaner und Facebook-Fallen beschäftigen.* f *Fake News selbst erstellen:*
- *Zeitungsartikel: <https://www.breakyourownnews.com/> Nachrichtensendung: <https://zeoob.com/> Beitrag in Social Media: <https://www.fakechatapp.com/> WhatsApp-Chat:<https://paulnewsman.com/>*

(Letzter Abruf am: 05.05.2021)

## **Auf einen Blick**

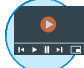

#### **Benötigte Materialien**

- £ Internetzugang
- £ Mobiles Endgerät pro Lernenden/Zweiergruppe
- £ Laptop/PC pro Lernenden/Zweiergruppe
- £ ggf. Papier für Poster oder Werbeflyer
- £ ggf. eine E-Book-Software wie *Power Point* oder *BookCreator*

#### **Einstieg (Stunde 1)**

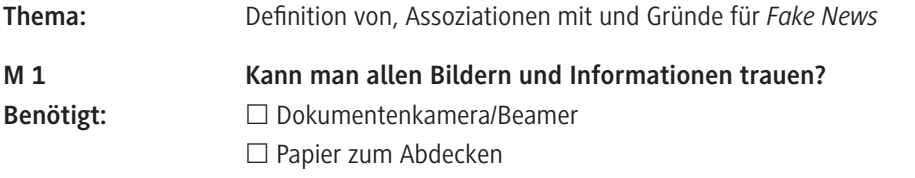

#### **Erarbeitung & Übung (Stunden 2–8)**

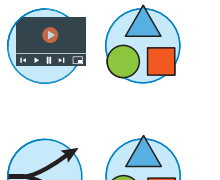

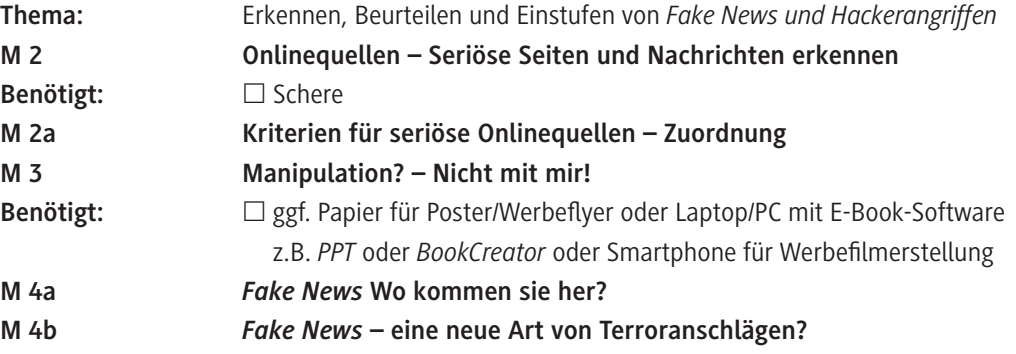

#### **Lernzielkontrolle (Stunde 9)**

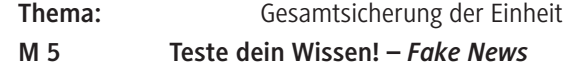

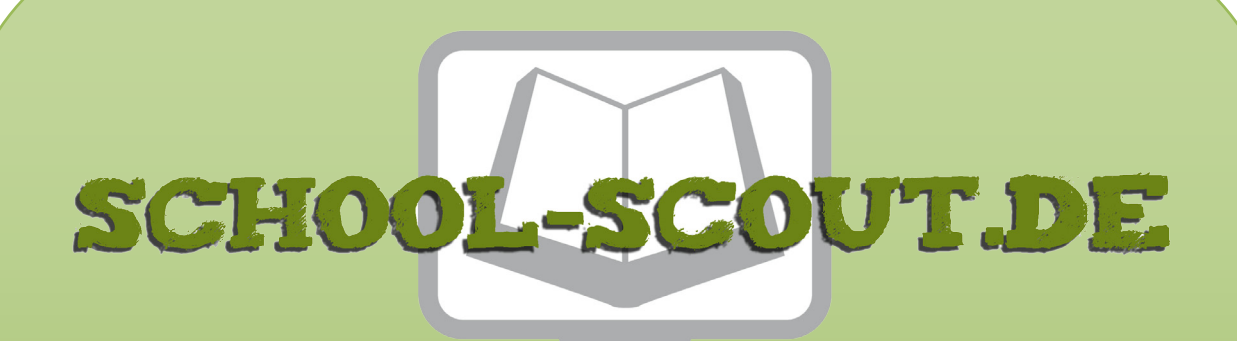

**Unterrichtsmaterialien in digitaler und in gedruckter Form**

# **Auszug aus:**

Fake News von wahren Fakten unterscheiden

**Das komplette Material finden Sie hier:**

[School-Scout.de](http://www.school-scout.de/80937-fake-news-von-wahren-fakten-unterscheiden)

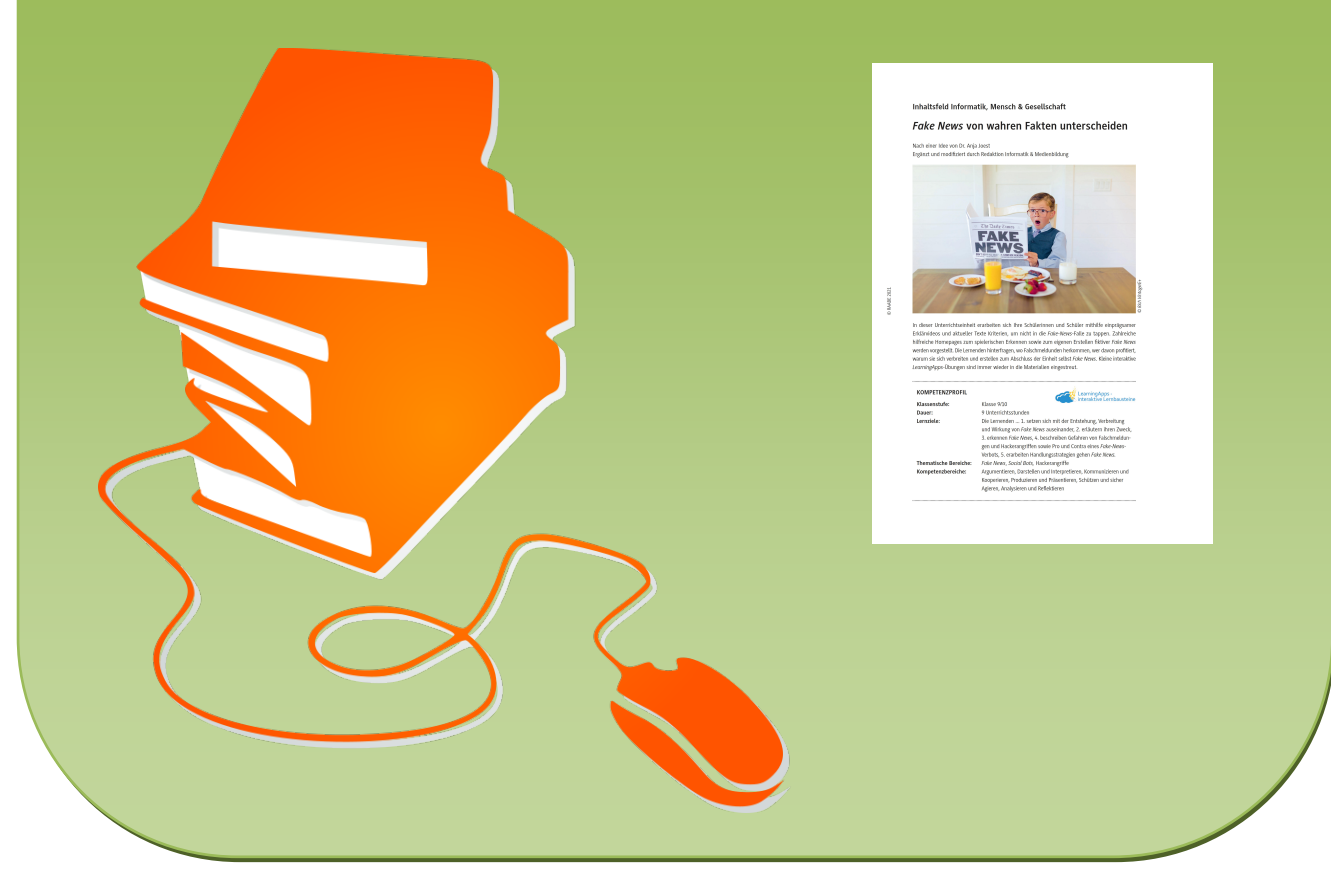

© Copyright school-scout.de / e-learning-academy AG – Urheberrechtshinweis (® erser Material-Vorschau sind Copyright school-scout.de / e-learning-academy AG – Urheberrechtshinweis<br>Iearning-academy AG. Wer diese Vorschause